# **Exit summary declaration 615**

**※TULLI** 

**Customer Services, Business Information**

e.

nM

ල

ளி

ę.

nlln

O

G

ତ୍ର

അ

G)

ම

 $\mathbf{a}$ 

闾

€

哟

ക

 $\circledcirc$ 

1.12.2022

## **Use of exit summary declaration**

- If no export declaration or a transit declaration containing safety and security data has been submitted for goods exiting the EU, an exit summary declaration must be submitted to Customs for the goods
- An exit summary declaration can also be used as the declaration that ends temporary storage in situations where it is not mandatory to provide safety and security data. For example, temporary storage for no more than 14 days or exit for unloading in the territory of the EU.
	- Under "Produced documents/certificates", the additional code 2YVP must be entered in the field "Code" for each goods item, and the current date (dd/mm/yyyy) must be entered in the field "Number". With these details, the exit summary declaration differs from the mandatory exit summary declaration with safety and security data.

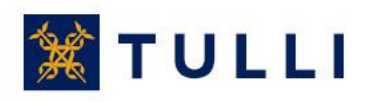

### **Exit summary declaration: Basic information**

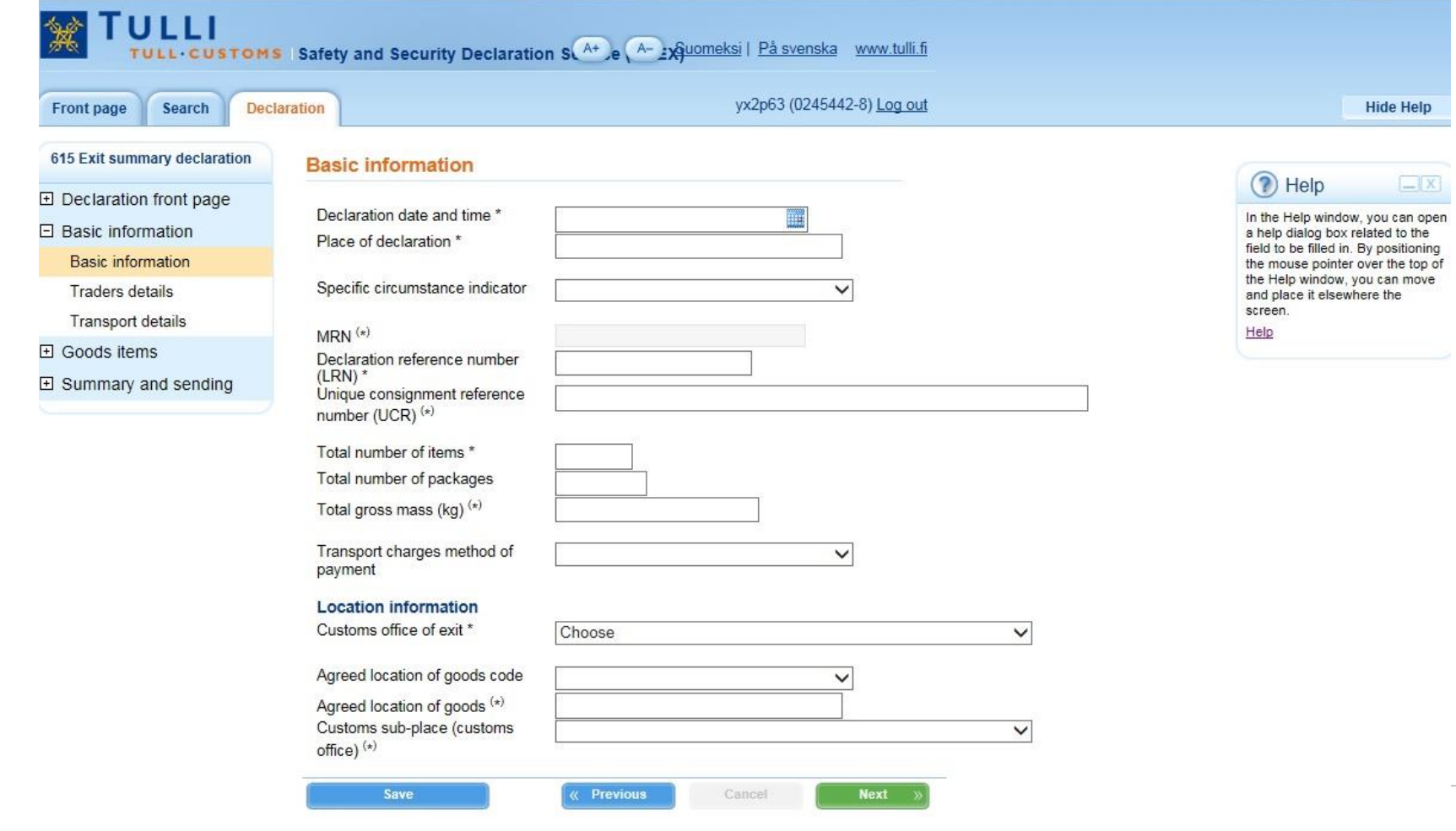

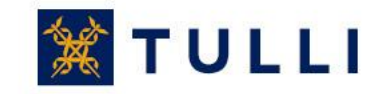

#### **Exit summary declaration: Basic information**

- **Declaration date and time**: select the date and add the time
- **Place of declaration**: the place where the declaration is submitted
- **Specific circumstance indicator**: this field is usually left blank
	- If the carrier, declarant and consignee have been granted the AEO status, code 'E' can be used here
- **MRN**: if an identified user amends a declaration submitted earlier, the MRN issued to the declaration is shown here
- **Declaration reference number** (LRN): the reference number used by the person submitting the declaration. With the LRN, the goods included in the declaration can be identified (e.g. manifest number, number relating to vessel calls, number of the consignment note).
- **Unique consignment reference number**(UCR): the field is left blank if the transport doesn't have a UCR (WCO)
- **Total number of items**: enter the number
- **Total number of packages**: the total number of packages or, for bulk goods, number of pieces
- **Total gross mass**: enter the gross mass of the whole consignment either here or enter the gross mass of the goods items separately for each goods item
- **Transport charges method of payment**: select the method of payment from the menu, if known.

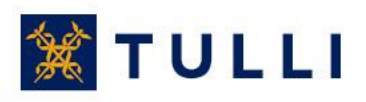

#### **Exit summary declaration: Basic information**

#### **Locations**

- **Customs office of exit**: select the customs office from the menu. (The customs office of exit is the last customs office before the goods leave the customs territory of the EU, except when the goods are taken over under a single transport contract for transport of the goods out of the customs territory of the Community by railway companies, postal authorities, airlines or shipping companies. In such cases, the customs office of exit is the customs office where the transport begins)
- **Agreed location of goods code**: select the location of goods code from the menu (L, O, P, Z)
- **Agreed location of goods**: add a qualifier for the code you have selected: (L) you will find the warehouse ID on the Customs website: Warehouse IDs, (O) – geographical name of the location, (P) – postal code
- **Customs sub-place (customs office)**: if the location code is Z, select the , select Z and select the customs office from this menu.

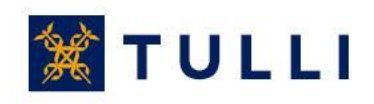

### **Exit summary declaration: Traders details**

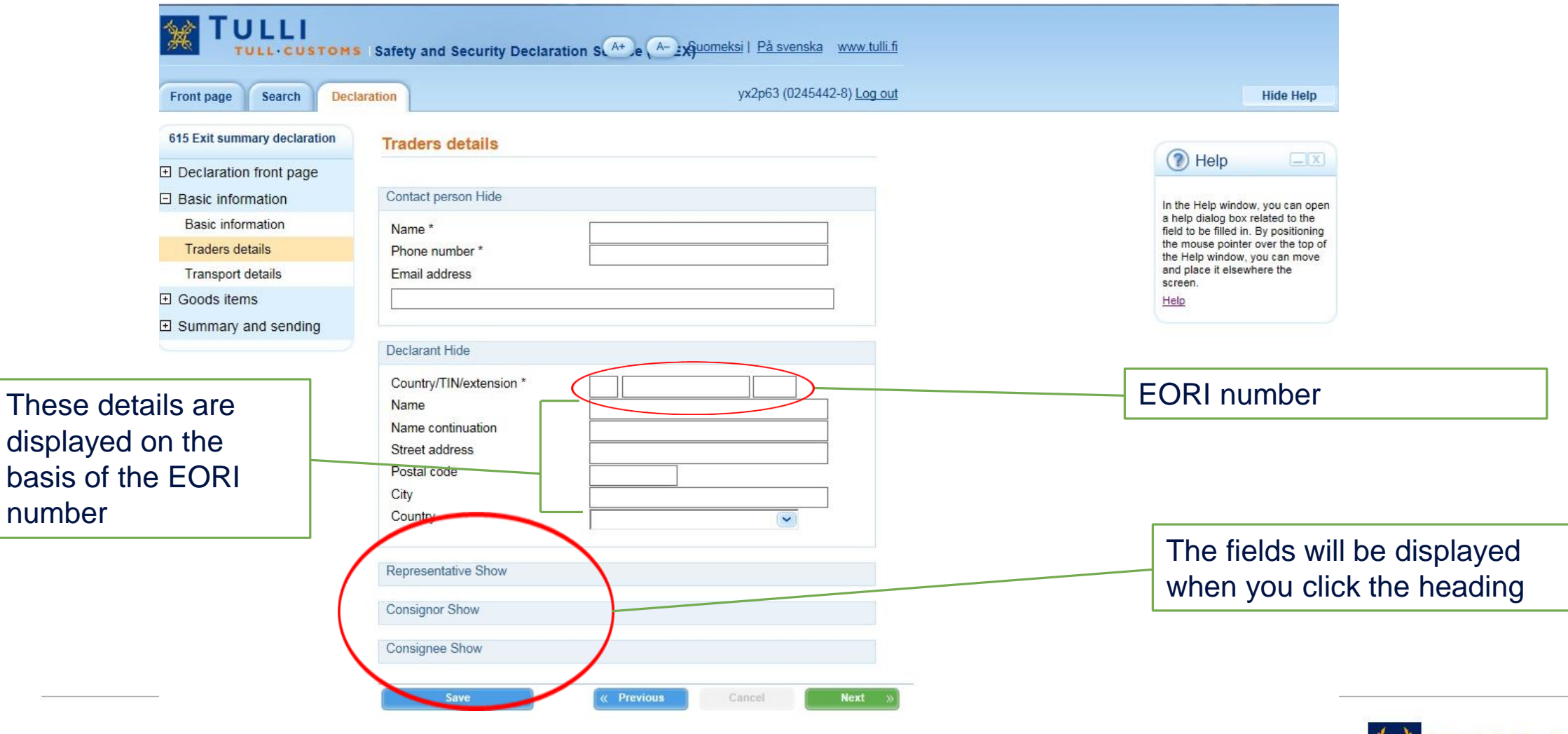

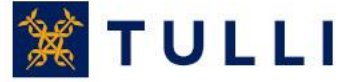

#### **Exit summary declaration: Traders details**

- **Contact person**: enter name and phone number. Entering an email address makes it easier for Customs to contact the person.
- **Country/TIN/Extension**: enter the EORI number

 $202$ 

- In the "Country" box, enter the country code of the country that issued the EORI number, e.g. FI
- In the "TIN" box (Trader Identification Number), enter the last part of the EORI number (in Finland the Business ID, with hyphen, in the format:  $1234567-8$ )
- The "Extension" box usually left blank when completing a summary declaration
	- The extension is provided if the declarant has an AREX customer number issued by Finnish Customs (in the case of AREX online declarants, it is only required in declarations concerning warehousing)
- **Representative:**If a representative is appointed to submit the declaration, enter the representative's details.
- **Details on the consignor and consignee**: enter these details in the basic information, if all goods items in the declaration have the same consignor and consignee. In other cases, these details are declared at goods item level

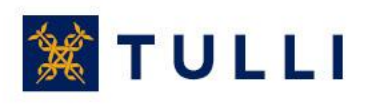

## **Exit summary declaration: Transport details**

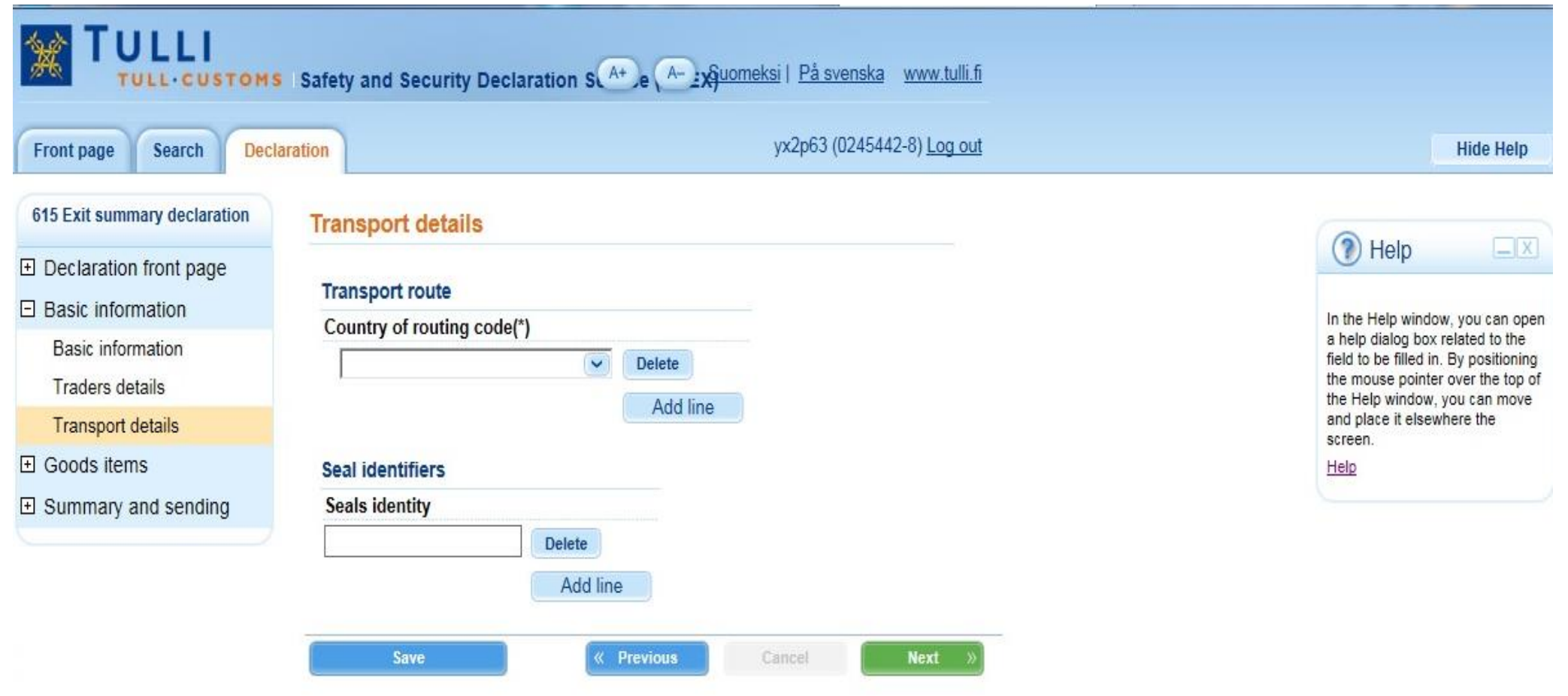

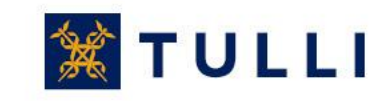

### **Exit summary declaration: Transport details**

• **Country of routing code**: from the menu, select in chronological order the countries through which the goods are routed between the country of original departure and final destination, these countries included (provided if known)

• **Seals identity**: Enter the seal identifiers, if seals are used

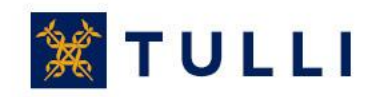

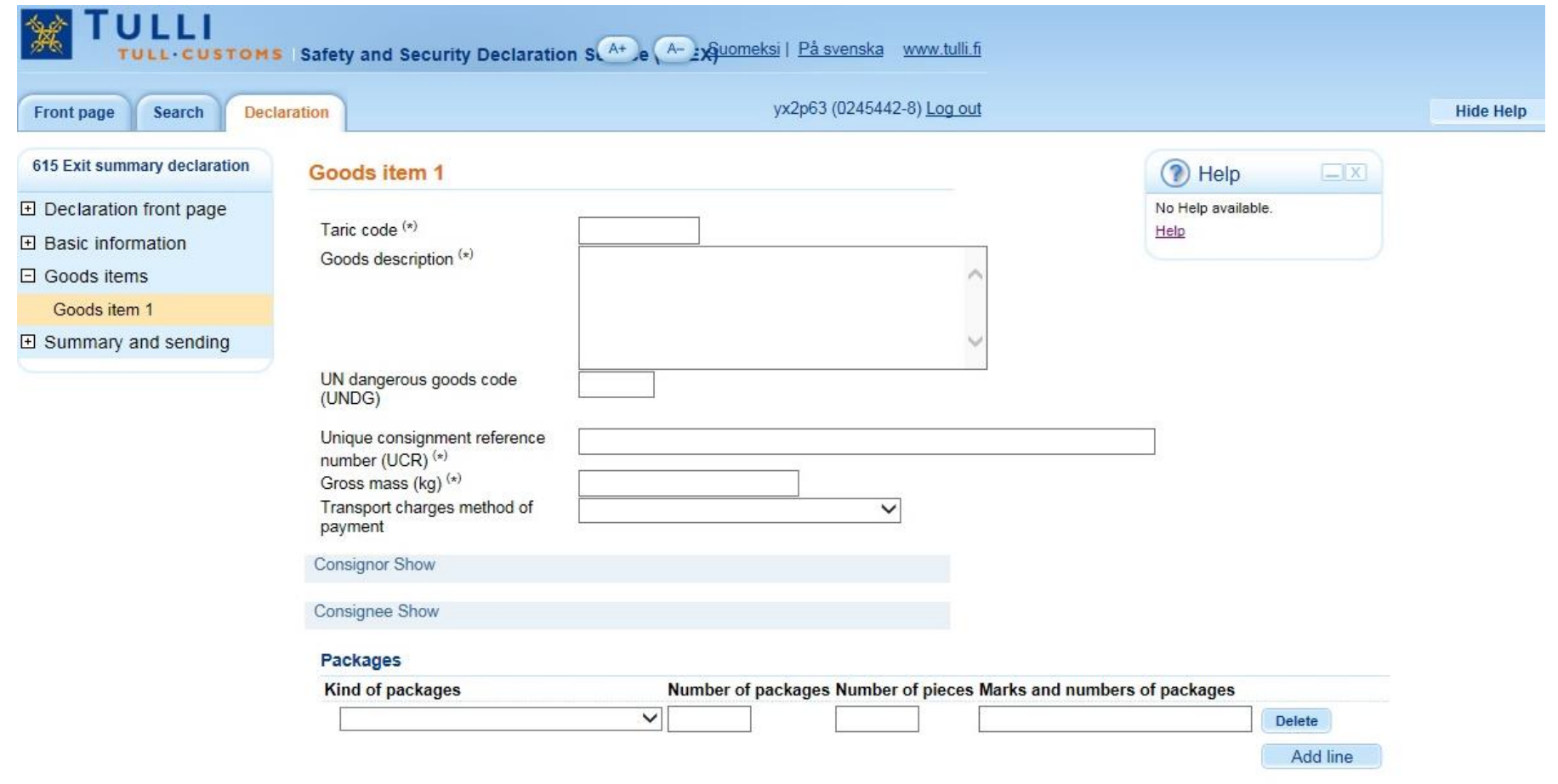

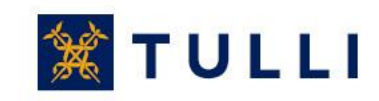

• **Goods item 1**: enter the Taric code or goods description according to the normal trade description. The description must be precise enough to allow the goods to be identified and classified. General terms such as "grouped", "general cargo" or "parts" shall not be used. You can find a list of unacceptable general terms at

https://ec.europa.eu/taxation\_customs/sites/taxation/files/resources/documents/cus [toms/policy\\_issues/customs\\_security/acceptable\\_goods\\_description\\_guidelines\\_e](https://www.agenziadoganemonopoli.gov.it/portale/documents/20182/890155/acceptable_goods_description_guidelines_en.pdf/ac999feb-56d5-42d9-8420-97737e7ce70e) n.pdf

- If the means of transport entering the customs territory is empty, enter "EMPTY" in the "Goods description" box.
- **UN dangerous goods code (UNDG)**: enter the UNDG code where appropriate
- **Unique consignment reference number (UCR)**: the field is left blank if the transport doesn't have a UCR (WCO)

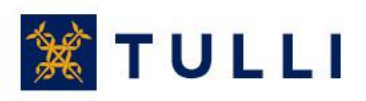

- **Gross mass:** Weight (mass) of goods including packaging but excluding the carrier's equipment
- **Transport charges method of payment**: select the method of payment from the menu
- **Details on the consignor and consignee**: enter these details in the basic information, if all goods items in the declaration have the same consignor and consignee. In other cases, these details are declared at goods item level
- Packages: select the code for "Kind of packages" from the menu and enter the number of packages and the marks and numbers of packages

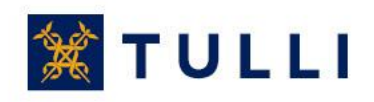

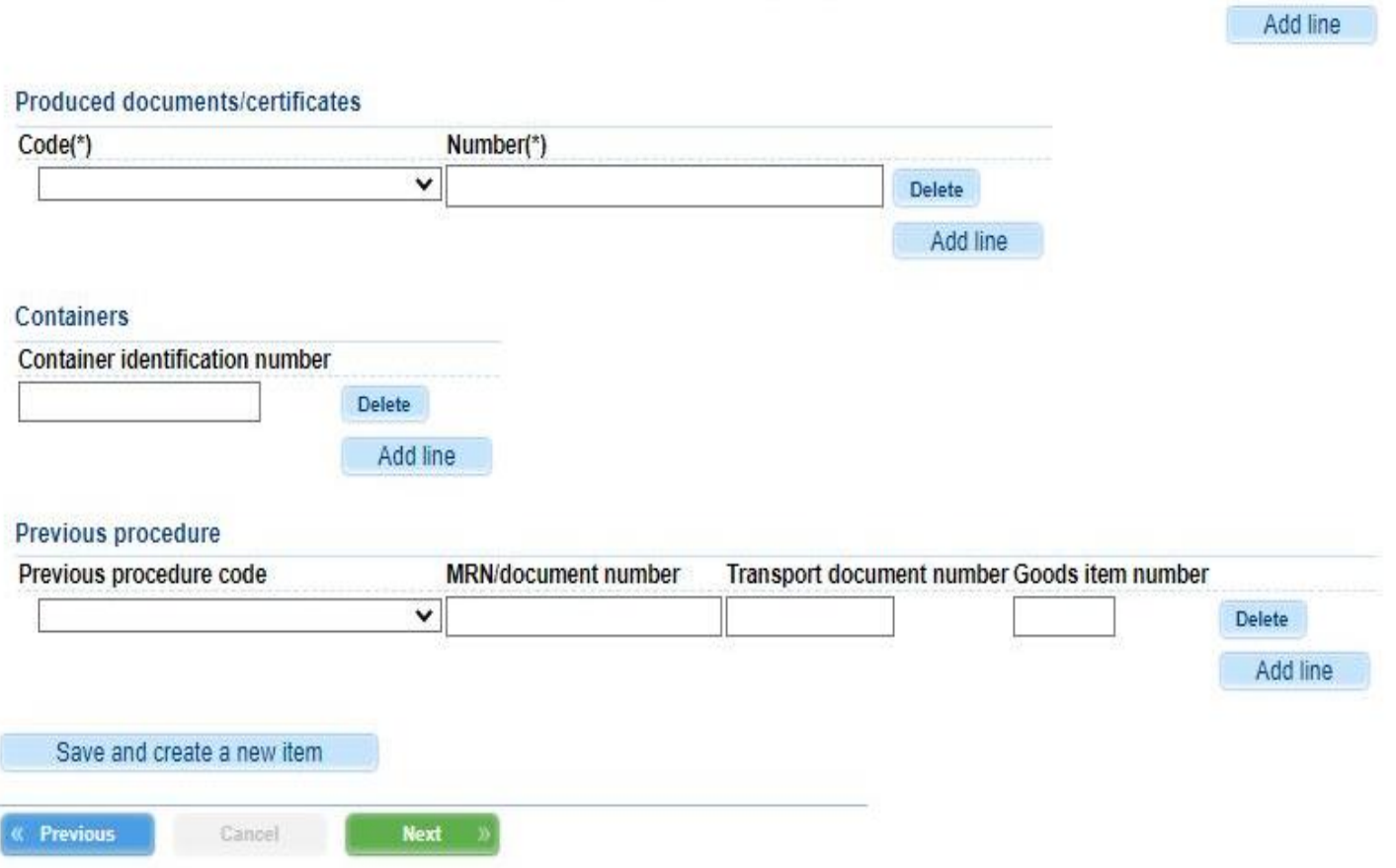

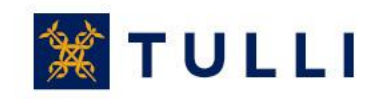

• **Produced documents/certificates**: select the document code from the menu and provide the document number

• **Containers:**If the goods exit in containers, enter the IDs of sea containers; in air transports, the container numbers are not entered

• **Previous procedure**: select the previous procedure code and enter the MRN or the number of the fallback procedure document, transport document number as well as the goods item number

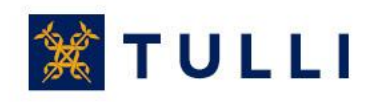

#### **Exit summary declaration: Summary and sending**

ut

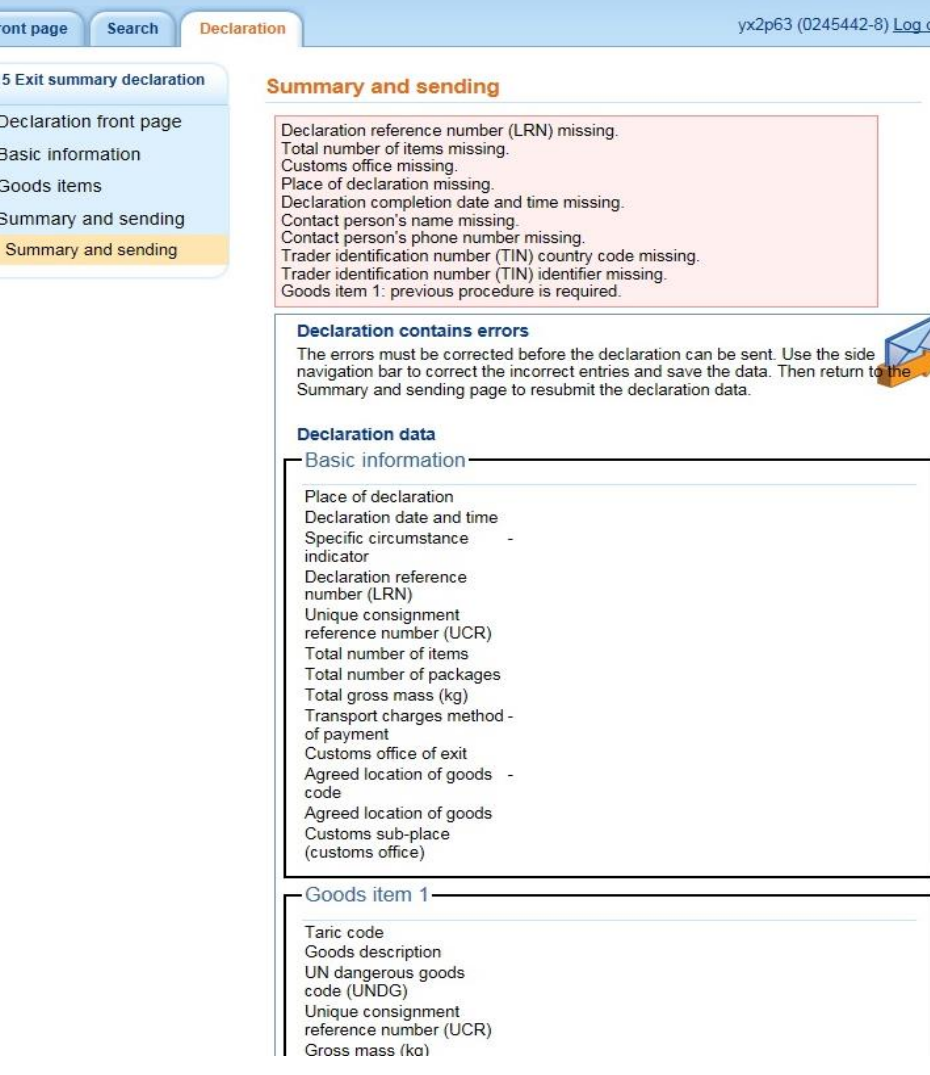

 $E$  $\Box$  $\Box$  $\Box$ 

Although the program asks the user to provide missing details already when the user moves from one page to another, some of the missing or incorrect details may only be displayed on the last sending page either before or after the sending of the declaration.

The declaration can only be sent if the characters suggested by the program have been entered in the field at the bottom of the page

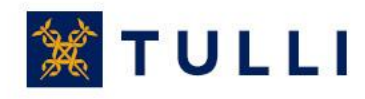